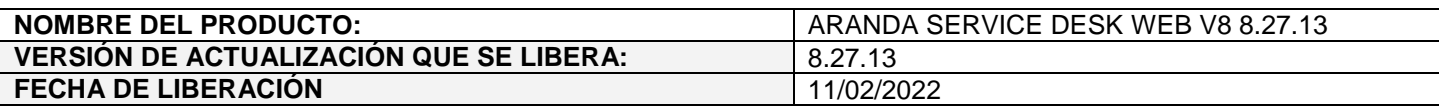

### **DESCRIPCION DE CADA ERROR CORREGIDO**

# **CASO 200569:**

 $\checkmark$  Se soluciona el problema presentado con Bases de Datos Oracle al reemplazar tags de tareas cuando la solución excede los 4000 caracteres. Con el ajuste realizado, se hace correctamente el reemplazo de tags de tareas.

### **DESCRIPCIÓN DE CAMBIOS IMPLEMENTADOS**

# **CASO 300368:**

 $\checkmark$  Se habilita el acceso mediante autenticación SAML para el proveedor ADFS (Active Directory Federation Services) en las consolas web de configuración (BASDK), especialistas (ASDKV8) y usuarios (USDKV8).

Para poder hacer uso de la autenticación mediante ADFS, se debe realizar la configuración SAML en BASDK (Configuración / Configuración SAML) para cada una de las consolas.

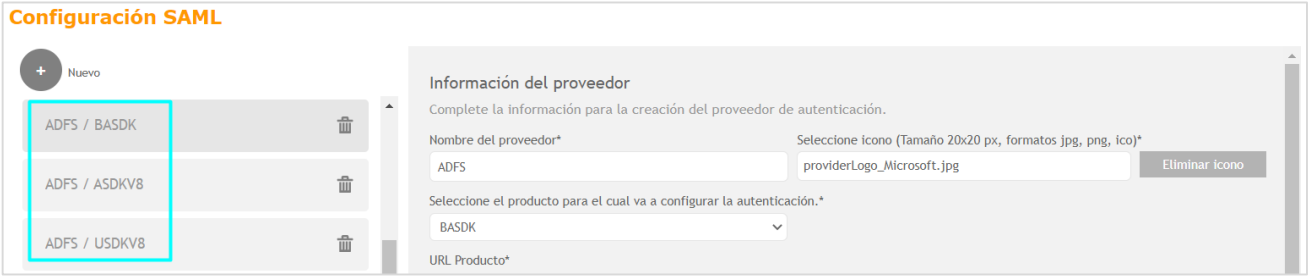

Adicionalmente, se debe realizar la correspondiente configuración en el proveedor. En el siguiente enlace encontrará la información referente a la configuración en ADFS [\(https://docs.arandasoft.com/asms](https://docs.arandasoft.com/asms-admin/pages/01-general/22-Autenticaci%C3%B3n%20externa.html)[admin/pages/01-general/22-Autenticaci%C3%B3n%20externa.html\)](https://docs.arandasoft.com/asms-admin/pages/01-general/22-Autenticaci%C3%B3n%20externa.html)

Una vez realizada la configuración en BASDK y en el proveedor, al ingresar a las consolas se mostrará un botón con el acceso configurado para el proveedor.

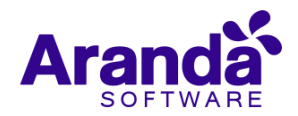

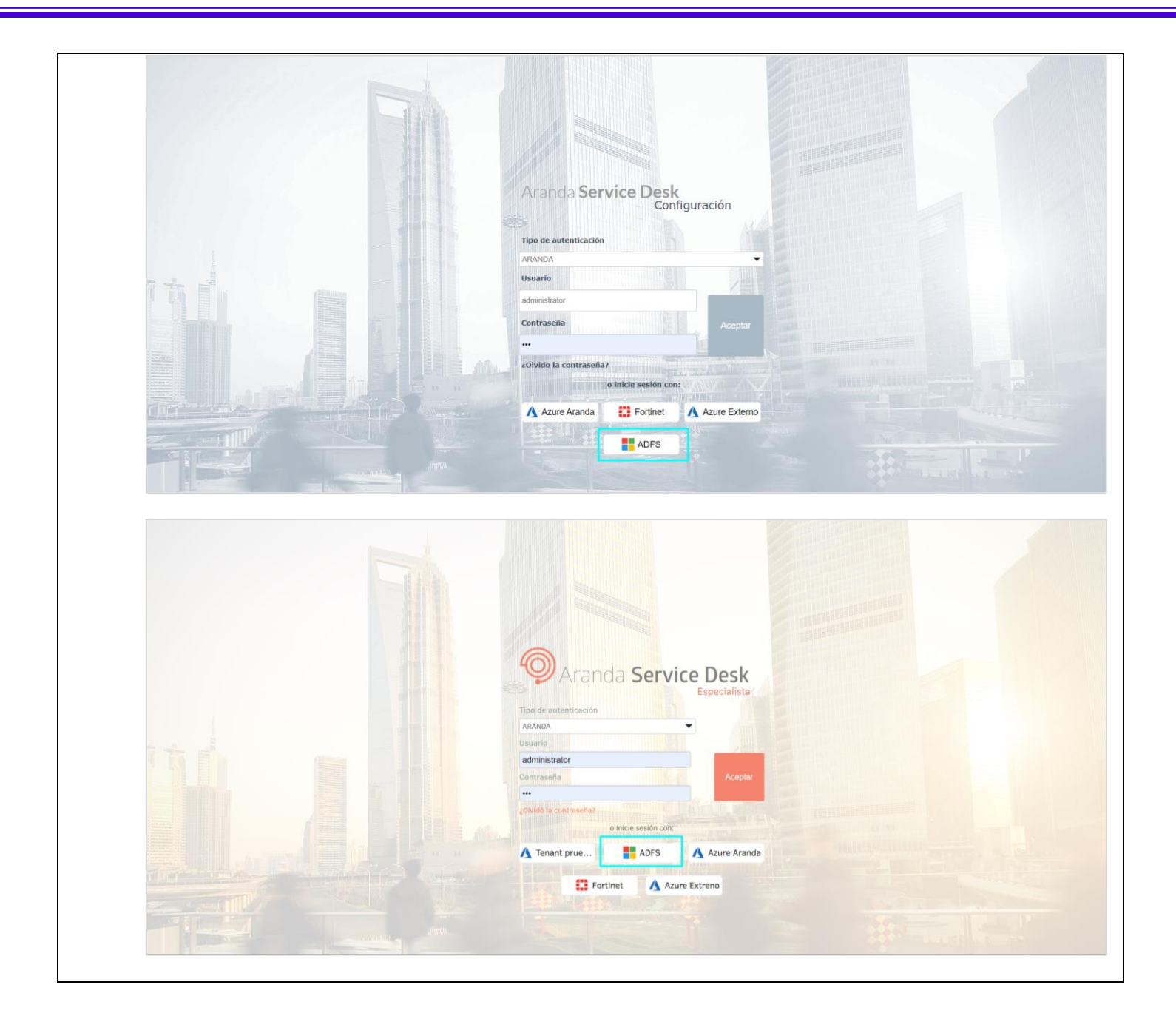

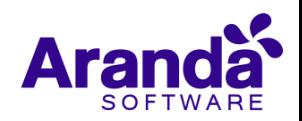

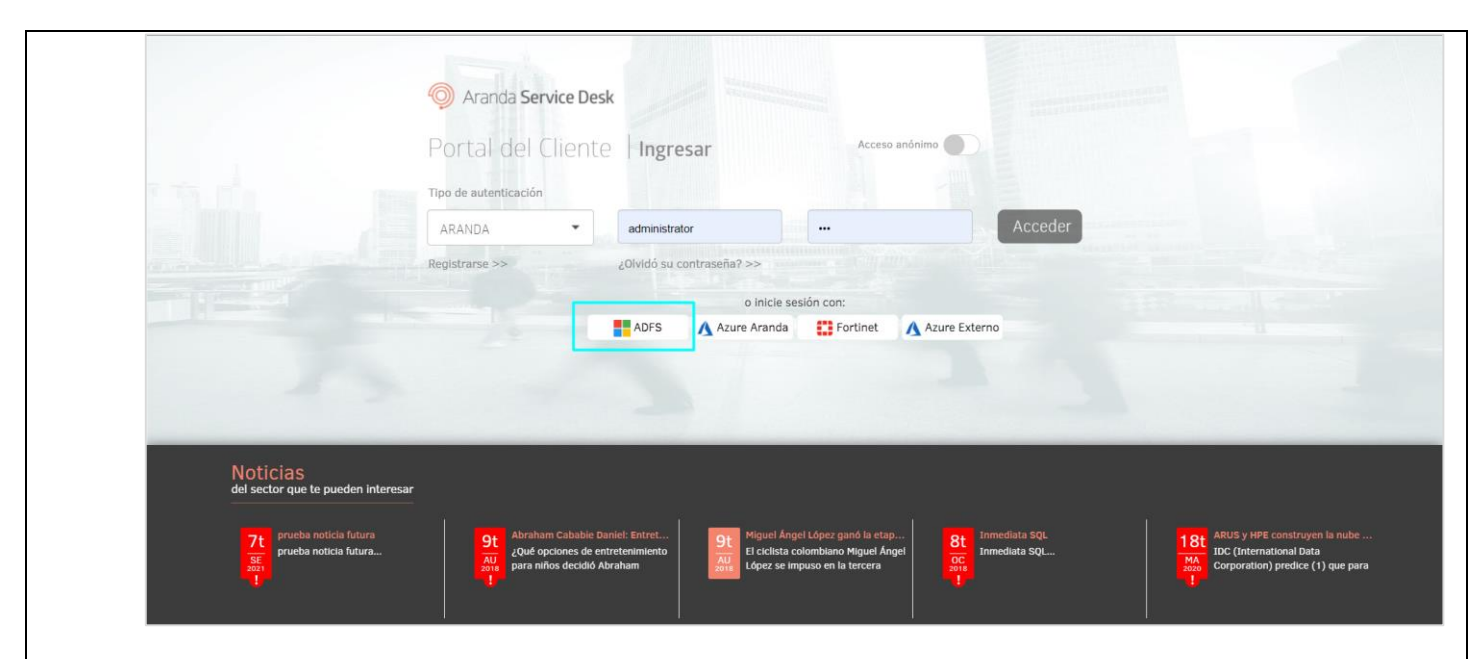

Al hacer clic en el botón, se realizará la redirección al proveedor de autenticación, aquí podrá ingresar los datos de inicio de sesión correspondientes.

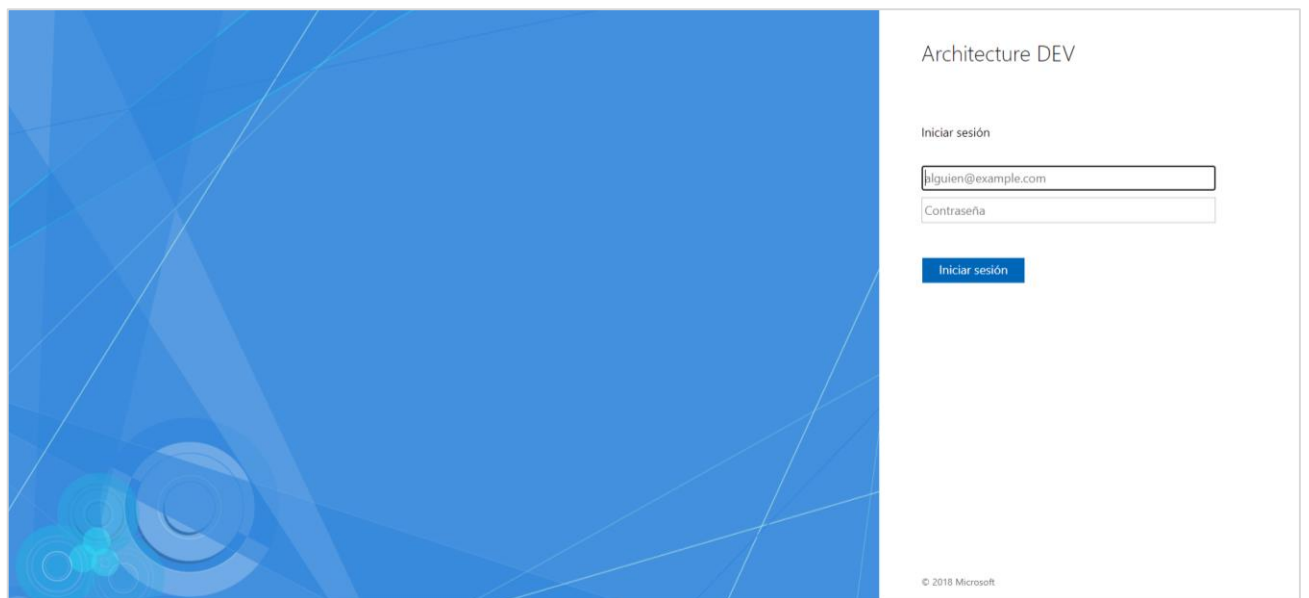

Al finalizar el proceso de autenticación, se direccionará automáticamente a la consola y podrá ver reflejado el usuario autenticado.

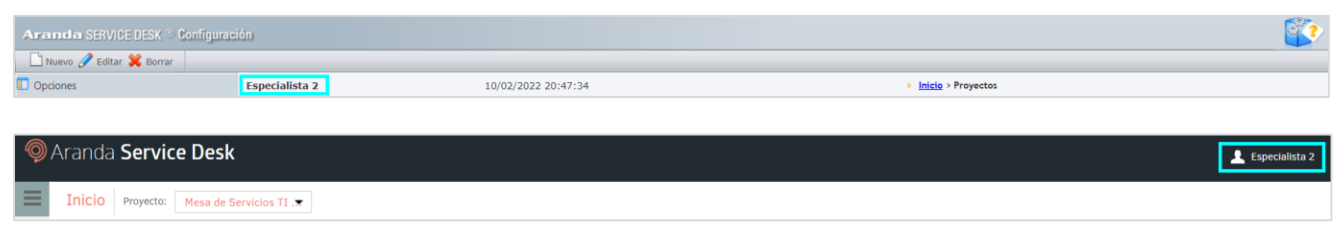

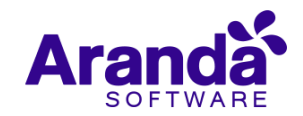

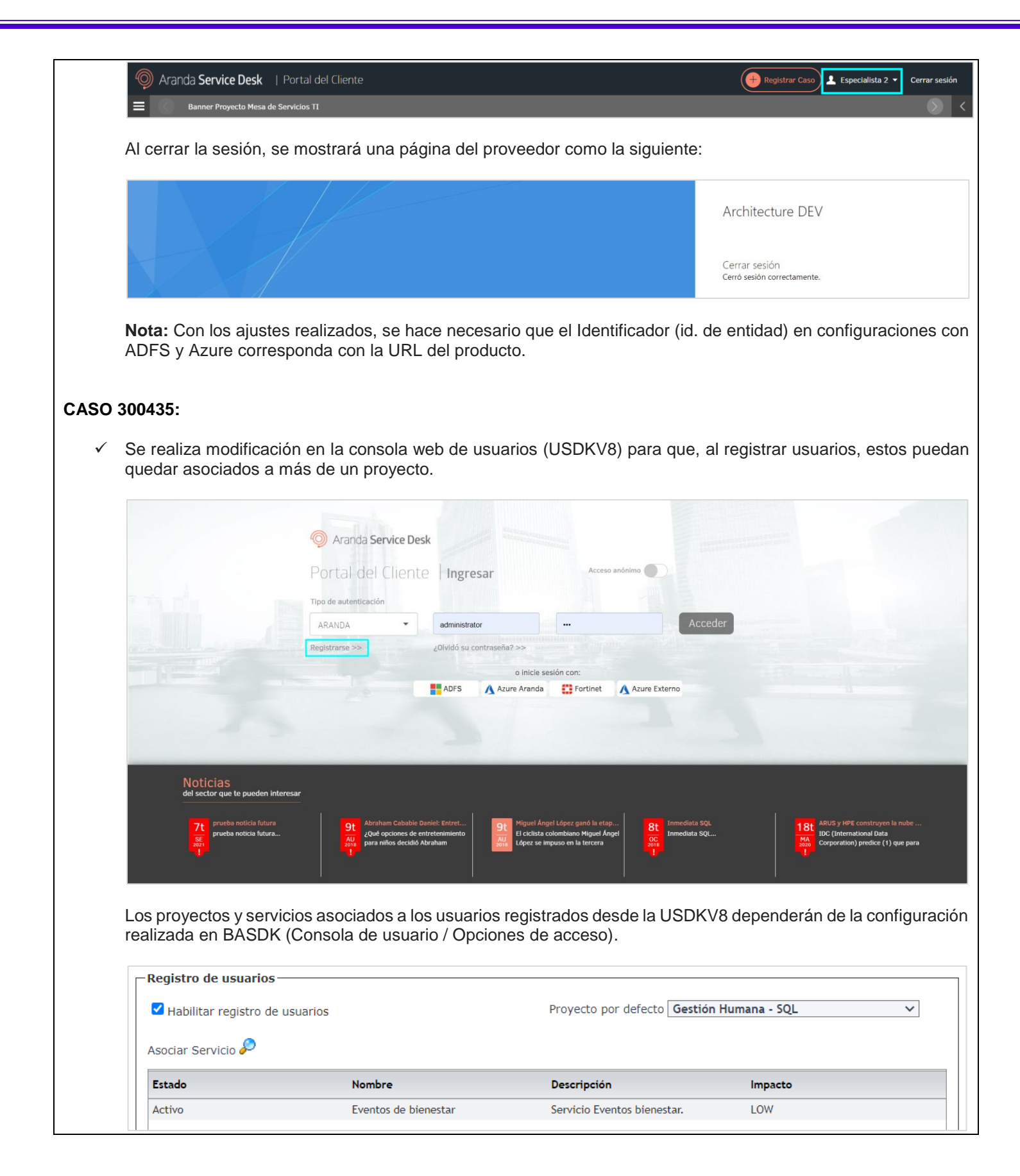

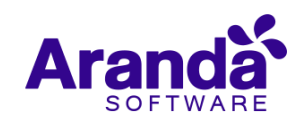

En esta configuración al seleccionar un proyecto, se pueden asociar los servicios del proyecto a los que quedarían asociados los usuarios registrados desde la USDKV8. Se debe tener en cuenta lo siguiente:

- Si se asocian servicios en un solo proyecto, los usuarios quedarán asociados solamente a dicho proyecto y a los servicios seleccionados.
- Si se asocian servicios en más de un proyecto, el usuario quedará asociado a los proyectos con servicios seleccionados y a sus correspondientes servicios.
- Si se quiere dejar de asociar los usuarios a un proyecto, se deben eliminar los servicios asociados al proyecto.

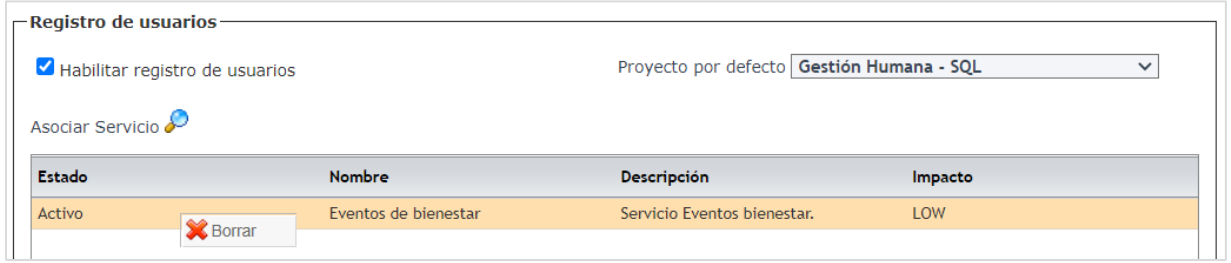

 El proyecto seleccionado en el combo **Proyecto por defecto** continúa guardándose en el setting 2128 (Proyecto por defecto para USDK).

**Nota:** El cambio no es retroactivo, por tanto, los usuarios creados antes de la actualización continuarán asociados al proyecto y servicios que estuvieran configurados.

## **NOTAS O INSTRUCCIONES ADICIONALES**

- Ejecute el archivo "Aranda.ASDK.WebV8.Installer.exe" y siga las instrucciones del instalador.
- $\checkmark$  El archivo ejecutable funciona como instalador y como herramienta de actualización.
- $\checkmark$  Esta actualización aplica únicamente para bases de datos en versión 8.0.141.
- **CHAT:** A partir de la versión Chrome 62 se bloqueó el acceso a las notificaciones Web Push para conexiones no seguras HTTP. Solo serán soportadas estas notificaciones con el protocolo HTTPS.
- En el motor de DB Oracle el tamaño máximo del contenido de un artículo es de 32.000 caracteres, por tanto, si se requiere incluir imágenes se recomienda utilizar imágenes de URL pública o imágenes linkeadas a un repositorio remoto para que al almacenarse en DB sean referenciadas con la URL de la imagen y ocupen menos espacio. No se recomienda pegar imágenes locales ya que se referencian como imágenes completas en base64.
- Los tag´s correspondientes a campos que son HTML cómo (Descripción Solución y notas), no aplicarán cambios de estilo.

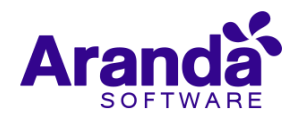